## **Enviar correo electrónico con archivo adjunto desde C# (Hotmail/outlook)**

Este es continuación del ejemplo anterior… en el ejemplo anterior solo se podía enviar un correo sencillo, pero que pasa si necesitamos enviar un archivo adjunto?... para eso modificaremos el que ya teníamos y en este ejemplo veremos como.

Al formulario que ya habíamos trabajado agregaremos un control "Label" y le daremos el formato como se muestra en la imagen, debajo del el colocaremos un botón, es cuestión de acomodar los controles para que entren en el formulario que ya tenemos y se pueda trabajar sin problemas.

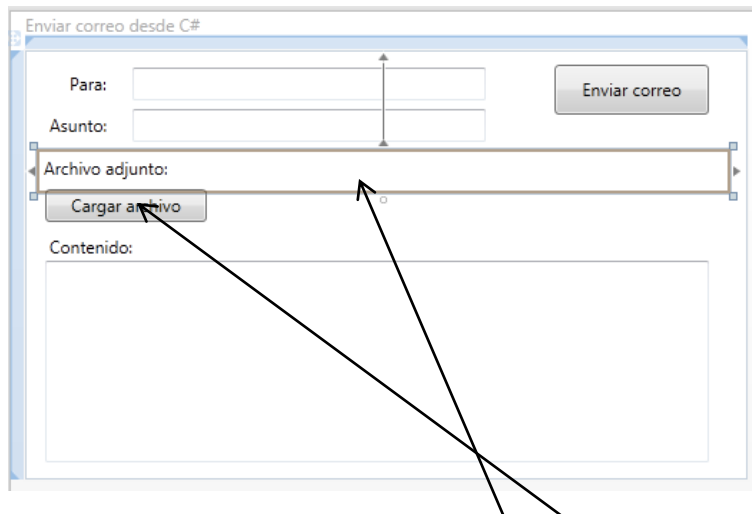

<TextBox Height="23" HorizontalAlignment="Left" Margin="75,12,0,0" Name="txKo" VerticalAlignment="Top" Width="247" /> <Label Content="Para:" Height="28" HorizontalAlignment="Left" Margin="(26,10,0,8" Name="label1" VerticalAlignment="Top <TextBox Height="23" HorizontalAlignment="Left" Margin="75,41,0,0" Name="txSubject" VerticalAlignment="Top" Width="24 <Label Content="Asunto:" Height="28" HorizontalAlignment="Left" Margin=\12,39,0,0" Name="label2" VerticalAlignment="1 <TextBox Height="141" HorizontalAlignment="Left" Margin="14,147,0,0" Name="txBody" VerticalAlignment="Top" Width="464<br><Label Content="Contenido:" Height="28" HorizontalAlignment="Left" Margin4"12,124,0,0" Name="label3" Ver <Label Content="Label" Height="96" HorizontalAlignment="Left" Margin="102,14,0,0" Name="labelA" VerticalAlignment="To <Button Content="Enviar correo" Height="35" HorizontalAlignment="Left" Margin="370,10,0,0" Name="stnSend" VerticalAli<br><Label Content="Archivo adjunto:" Height="31" Margin="8,69,12,0" Name="lbAdjunto" VerticalAlignment="Top <Button Content="Cargar archivo" Height="23" HorizontalAlignment="Left" Margin="14,97,0,0" Name="btnAdjuntar" Vertica /Grid>

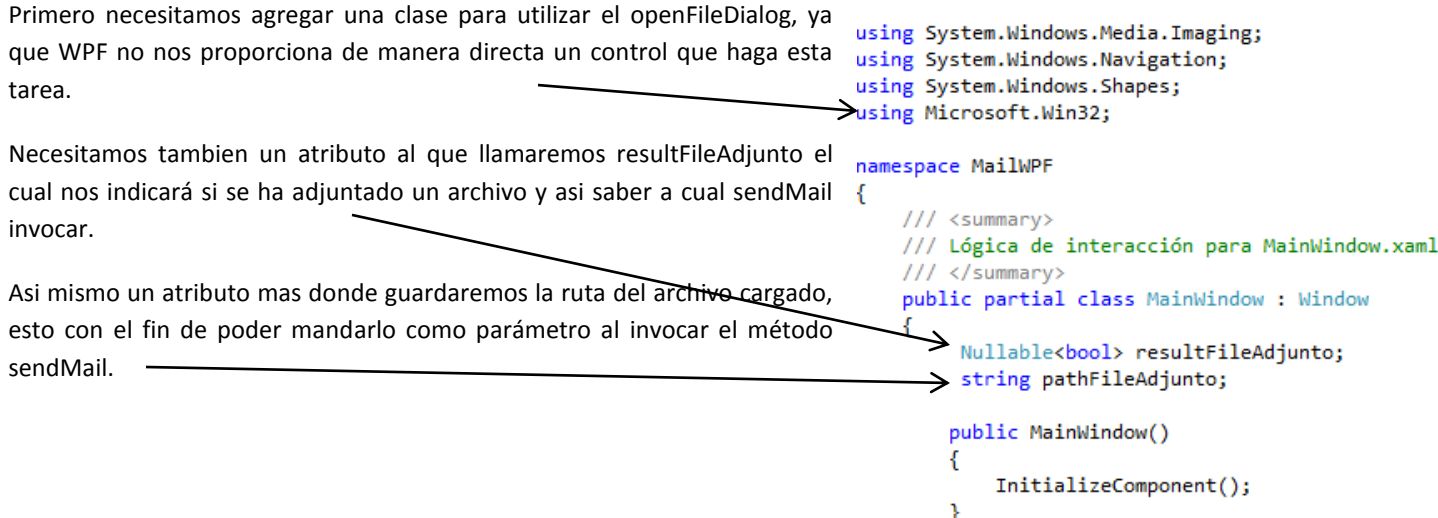

En el botón que acabamos de agregar debemos cargar el archivo que queremos adjuntar, para ello en dicho botón agregamos el siguiente código:

```
private void btnAdjuntar_Click(object sender, RoutedEventArgs e)
        {
            OpenFileDialog dlg = new OpenFileDialog(); 
            // establecemos los filtrosen este caso no buscamos un tipo en especifico, asi que ponemos "*"
            dlg.DefaultExt = ".*";
            dlg.Filter = "Archivos (.*)|*.*";
            // Mostramos el dialogo y guardamos el resultado del mismo
            resultFileAdjunto = dlg.ShowDialog();
            // Si se seleccionó un archivo, entonces mostramos el path en el label correspondiente
            if (resultFileAdjunto == true)
\{ // Open document
                pathFileAdjunto = dlg.FileName;
                lbAdjunto.Content += " " + pathFileAdjunto;
            }
```
Con esto podremos abrir un cuadro de dialogo para abrir archivos, como se muestra en la figura.

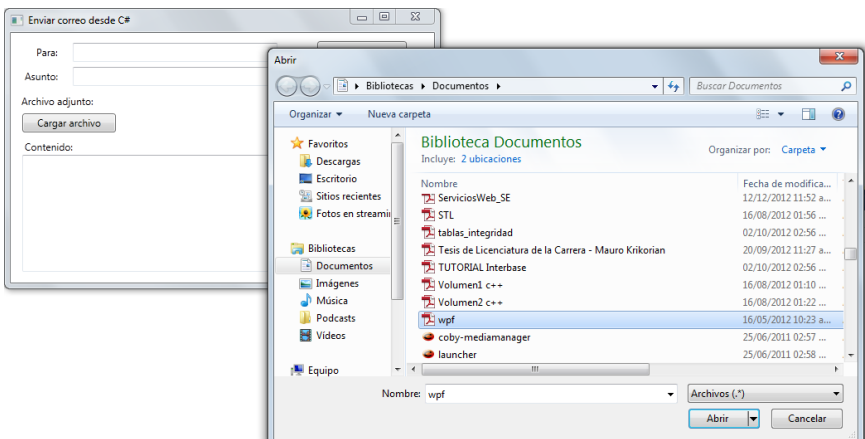

En este caso estamos cargando un PDF que se llama wpf, después de cargarlo se mostrará el path del archivo cargado.

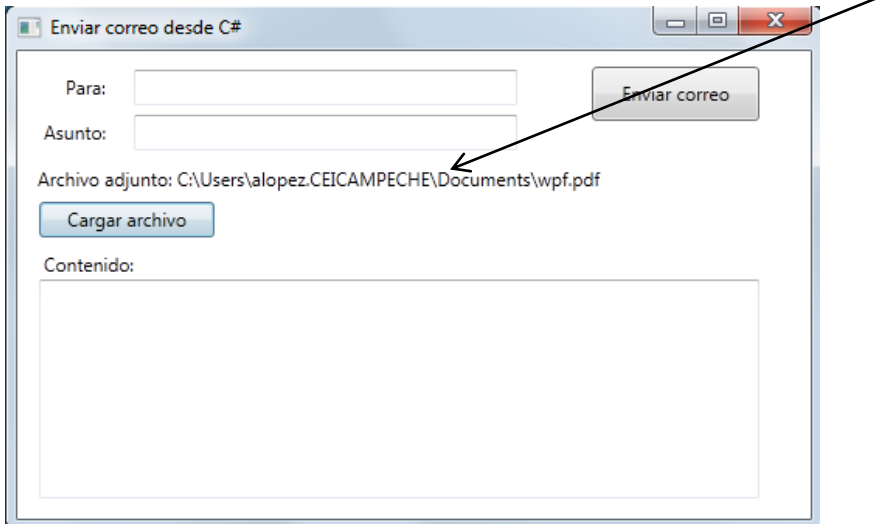

Sin embargo hasta ahora solo lo hemos seleccionado, lo que necesitamos es adjuntarlo en el correo que se va a enviar, para ello sobrecargaremos el método sendMail de la clase Mail, agregando un parámetro mas que indicará precisamente el archivo a adjuntar.

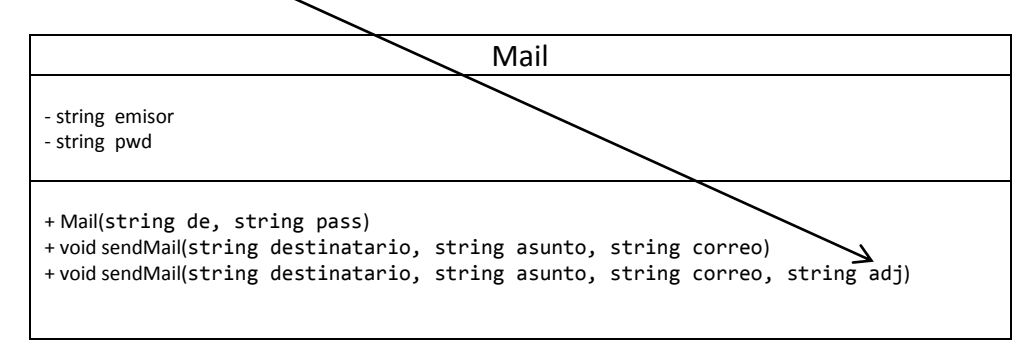

El método que agregaremos es el siguiente:

```
/// <summary>
        /// Se envía un correo electronico con archivo adjunto
        /// </summary>
        /// <param name="destinatario">Quien escribe el correo</param>
        /// <param name="asunto">Asunto del correo</param>
        /// <param name="correo">Cuerpo del correo (contenido)</param>
        /// <param name="adjunto">Direccion del archivo adjunto</param>
        public void sendMail(string destinatario, string asunto, string correo, string adj)
        {
           MailMessage msg = new MailMessage();
            //Quien escribe al correo
            msg.From = new MailAddress(emisor);
            //A quien va dirigido
            msg.To.Add(new MailAddress(destinatario));
            //Asunto
            msg.Subject = asunto;
            //Contenido del correo
            msg.Body = correo;
            //Adjuntamos archivo
            msg.Attachments.Add(new Attachment(adj,System.Net.Mime.MediaTypeNames.Application.Pdf));
            //Servidor smtp de hotmail
            SmtpClient clienteSmtp = new SmtpClient();
            clienteSmtp.Host = "smtp.live.com";
            clienteSmtp.Port = 25;
            clienteSmtp.EnableSsl = false;
            clienteSmtp.UseDefaultCredentials = false;
            //Se envia el correo
            clienteSmtp.Credentials = new NetworkCredential(emisor, pwd);
            clienteSmtp.EnableSsl = true;
            try
\{ clienteSmtp.Send(msg);
                MessageBox.Show("Correo enviado");
 }
             catch (Exception ex)
\{ MessageBox.Show("Error al enviar el correo " + ex.Message);
 }
         }
```
En el botón colocamos el siguiente código

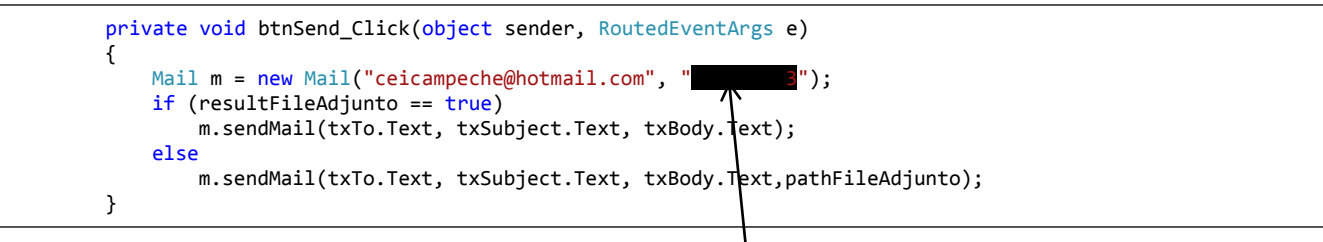

Nota: En el código se ha borrado la contraseña, pero se entiende que el dato es la contraseña de la cuenta.

Ahora si ya podemos hacer una prueba adjuntando un archivo y mandándolo a una cuenta de correo.

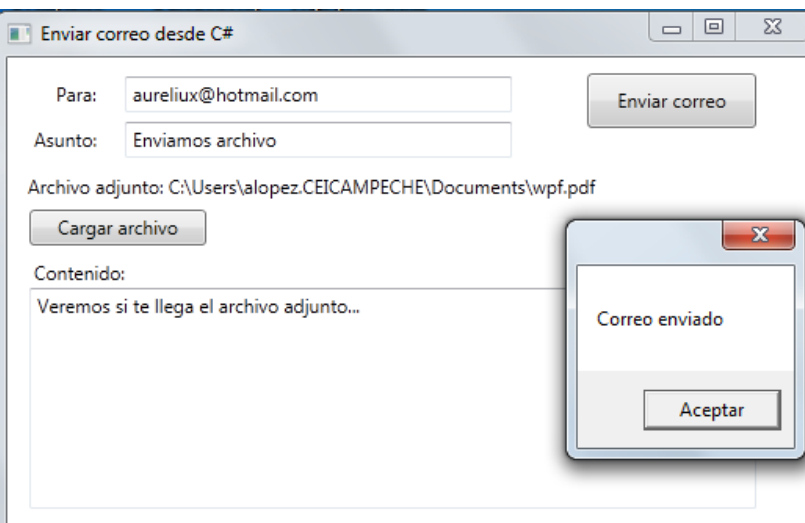

Vemos que el correo ha llegado satisfactoriamente a la bandeja de entrada con el archivo adjunto.

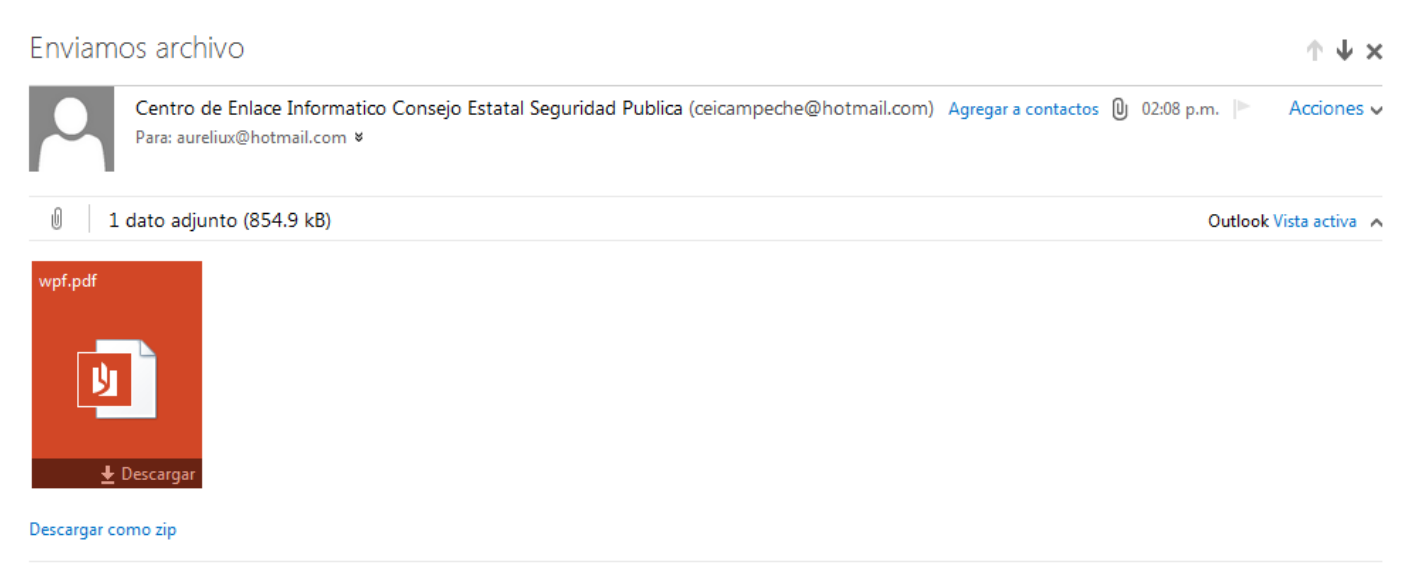

Veremos si te llega el archivo adjunto